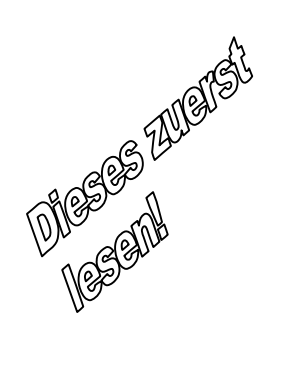

# *Kurzanleitung*

# **Agilent Technologies-Modelle 6811B - 6814B, 6834B und 6843A AC Power-Lösungen**

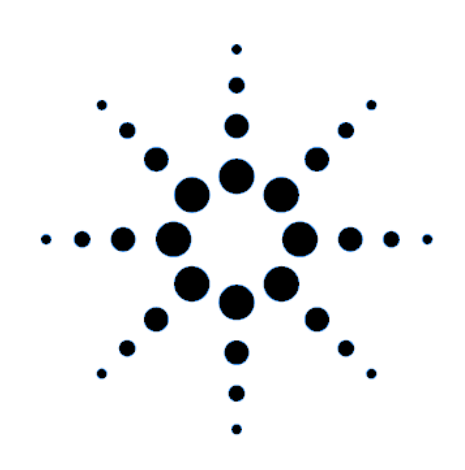

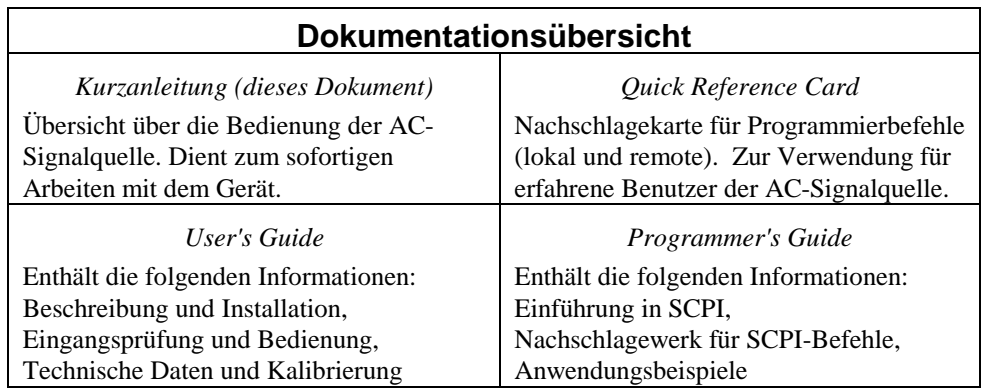

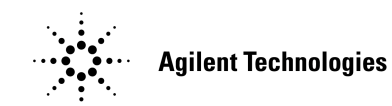

 Agilent Teilenummer 5962-0847 Microfiche Teilenummer 5962-0848 Printed in USA: April 2000

# **Inhalt**

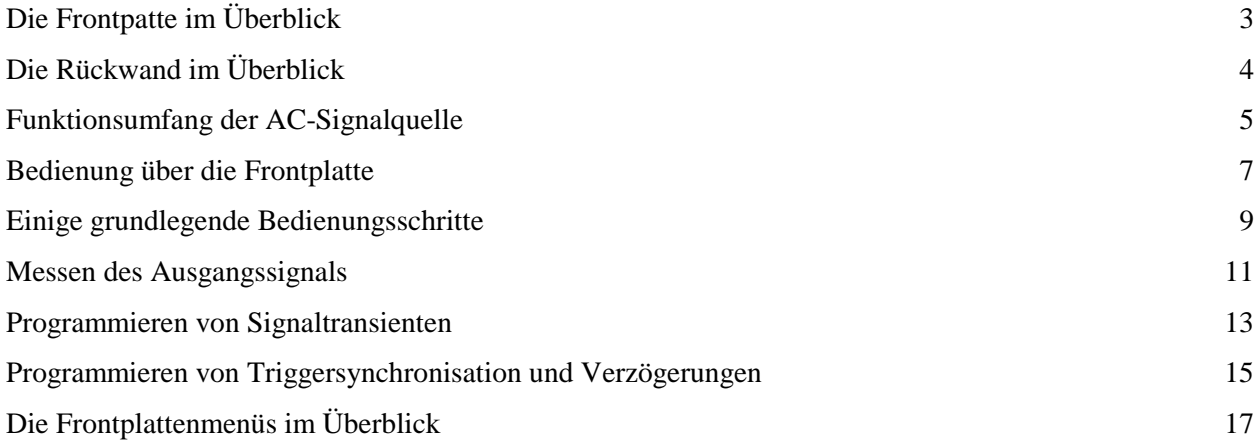

## **Sicherheitshinweise**

*Im User's Guide befindet sich eine Zusammenfassung der Sicherheitshinweise für dieses Gerät. Machen Sie sich bitte mit dem Inhalt dieser Seite vertraut. Die hier folgenden Sicherheitsregeln müssen unbedingt befolgt werden!*

### **WARNUNG:** *LEBENSGEFÄHRLICHE SPANNUNGEN*

**Die AC-Signalquelle kann am Ausgang eine Spannung von bis zu 425 V (Spitze) aufweisen. Bei Berührung der Ausgangsanschlüsse oder der daran angeschlossenen Schaltung besteht LEBENSGEFAHR!**

### **VOR DEM EINSCHALTEN**

Überprüfen Sie, ob die am Gerät angegebene Versorgungsspannung der verfügbaren Netzspannung entspricht und daß die korrekte Netzsicherung eingesetzt ist. Beachten Sie die Durchführung aller Sicherheitsmaßnahmen sowie die am Gerät angebrachten Sicherheitssymbole (beschrieben unter "Safety Symbols").

### **GERÄT ERDEN**

Zur Vermeidung eines Stromschlages müssen Gerätechassis und Gehäuse geerdet sein. Das Gerät ist an das Stromnetz durch ein Netzkabel mit integriertem Schutzleiter, der fest mit Erde verbunden sein muß, anzuschließen. Jede Unterbrechung des Schutzleiters stellt eine potentielle Gefahrenquelle dar.

### **SICHERUNGEN**

Es ist darauf zu achten, daß nur Sicherungen desselben Typs, derselben Spannung und derselben Stromstärke verwendet werden. Verwenden Sie keine reparierten oder kurzgeschlossenen Sicherungen.

### **GERÄTEABDECKUNG NICHT ENTFERNEN**

Das Entfernen der Geräteabdeckung durch das Bedienerpersonal ist nicht gestattet. Der Austausch von Bauteilen sowie das Durchführen von Abgleicharbeiten bleibt qualifiziertem Service-Personal vorbehalten.

### **EINGANSWERTE BEACHTEN**

Das Gerät kann zur Reduzierung von elektromagnetischen Einstreuungen mit einem Netzfilter ausgestattet werden. Dieses muß an eine ordungsgemäß geerdete Steckdose angeschlossen werden, um die Stromschlaggefahr zu mindern. Der Betrieb bei Netzspannungen oder Netzfrequenzen, die die auf dem Geräteetikett aufgedruckten Werte überschreiten, kann zu Leckströmen von über 5,0 mA führen.

Copyright 1995, 1996, 1998, 2000 Agilent Technologies, Inc.

Diese Dokumentation enthält Informationen, die durch das Copyright geschützt sind. Alle Rechte vorbehalten. Kein Teil dieser Dokumentation darf ohne vorherige Zustimmung durch Agilent Technologies kopiert, reproduziert oder in eine andere Sprache übersetzt werden. Änderungen vorbehalten.

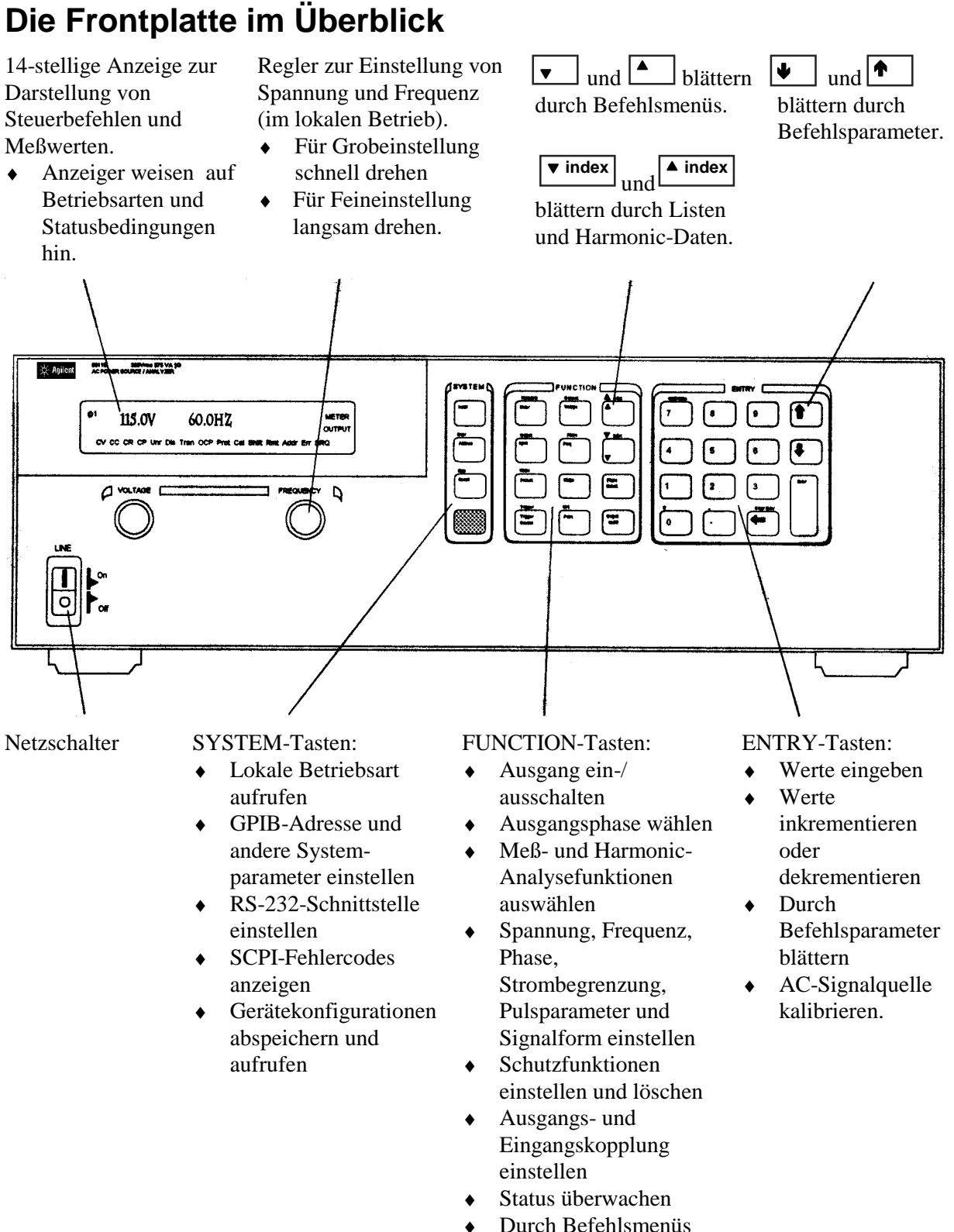

blättern.

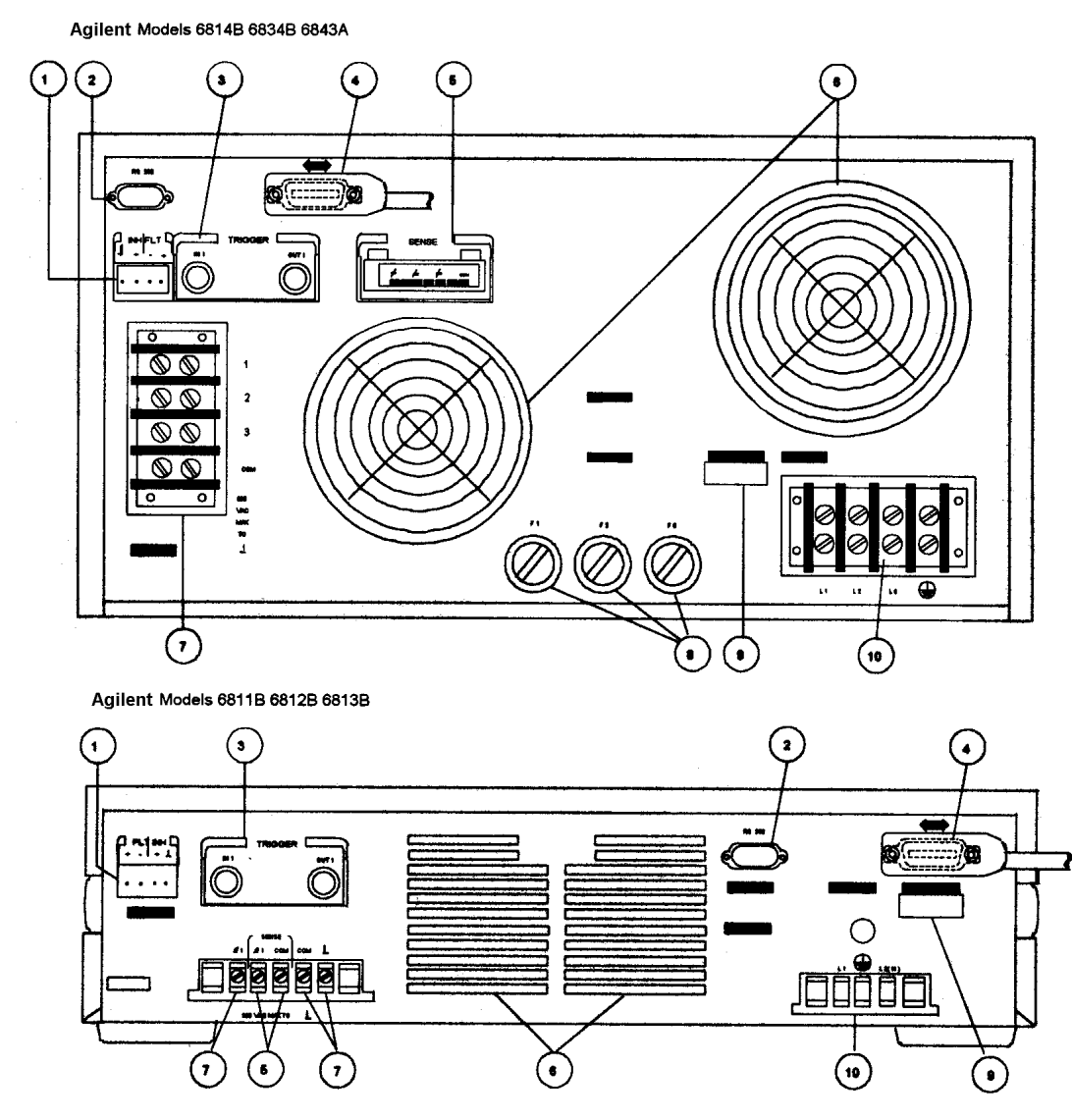

# **Die Rückwand im Überblick**

**Anschlüsse auf der Rückwand (Näheres siehe Kapitel 3 im User's Guide)**

- INH (Remote Inhibit) TTL-Eingangssignal zum externen Sperren der AC-Signalquelle. FLT (Discrete Fault Indicator) TTL-Ausgangssignal zur Signalisierung eines Gerätefehlers.
- RS-232-Anschluß für externen Controller.
- TRIGGER BNC-Anschlüsse für Extern-Triggereingänge und -quelle; Trigger-Ausgänge.
- GPIB-Anschluß für externen Controller.
- SENSE-Anschlüsse zur Messung der Spannung an der Last.
- Luftschlitze (nicht blockieren).
- OUTPUT-Anschlüsse zur Last (Anschlüsse für Phase φ2 und φ3 nur beim Agilent 6834B verfügbar).
- Netzsicherungen (Nur Agilent 6814B/6834B/6843A. Andere Modelle haben interne Sicherungen).
- LINE RATING-Etikett mit Daten zur Stromversorgung.
- AC Line Input-Anschlüsse für die Stromversorgung.

# **Funktionsumfang der AC-Signalquelle**

## **Erzeugen von Signalformen**

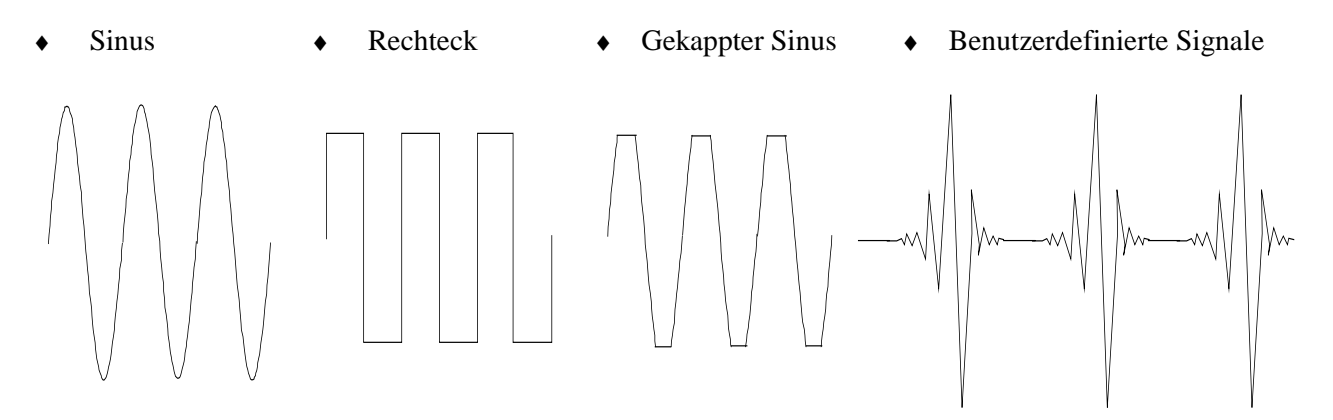

## **Programmieren des Ausgangssignals**

- Phase
- ♦ Wechselspannung (eff) ♦ Gleichspannung
- 
- 
- ♦ Spannungs- und Frequenzanstiege (Slew Rates) ♦ Impedanz
- $\triangleleft$  Strombegrenzung (eff)

Die Agilent-Modelle 6811B, 6812B, 6813B stellen zusätzlich die folgenden Ausgangsfunktionen bereit:

- 
- ♦ Verzerrung ♦ Spitzenstrombegrenzung
- ♦ Frequenz ♦ AC-Kopplung
	-

## **Mögliche Messungen**

- $\bullet$  Spannung: AC (eff), (AC+DC) (eff)
- $\blacklozenge$  Strom: AC (eff), (AC + DC) (eff); plus repetitive und nicht-repetitive Stromspitzen
- ♦ Wirk-, Blind- und Scheinleistung ♦ Gleichstrom
- ♦ Harmonische Analyse von Spannungs- und Stromsignalen, Angabe von Amplitude, Phase und harmonischer Gesamtverzerrung (bis zur 50. Harmonischen).
- ♦ Getriggerte Erfassung von digitalisierten Spannungen und Strömen mit Nachbearbeitungsmöglichkeiten.

Die Agilent-Modelle 6811B, 6812B, 6813B stellen zusätzlich die folgenden Meßfunktionen bereit:

- **Gleichspannung**
- 

Das Agilent-Modell 6834B bietet zusätzlich die folgende Meßfunktion:

♦ Gesamtleistung und Neutralleiterstrom

## **Synchronisation von Transienten oder von Messungen mit ext. Signalen**

- ♦ Eingespeistes Triggersignal ♦ Abgehendes Triggersignal
- 

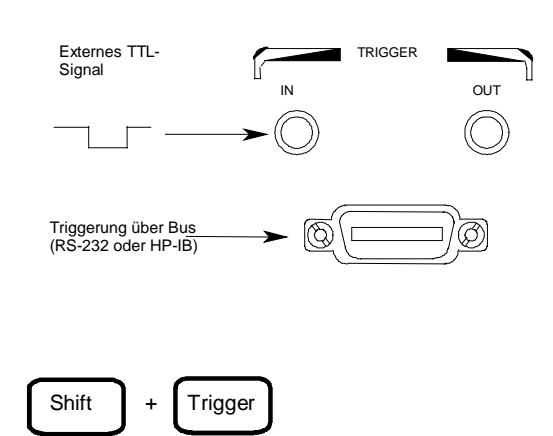

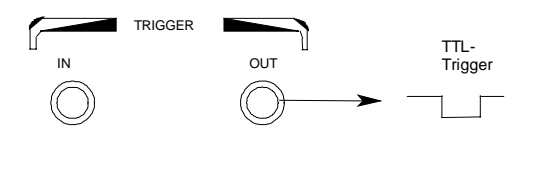

## **Vier Transiententypen**

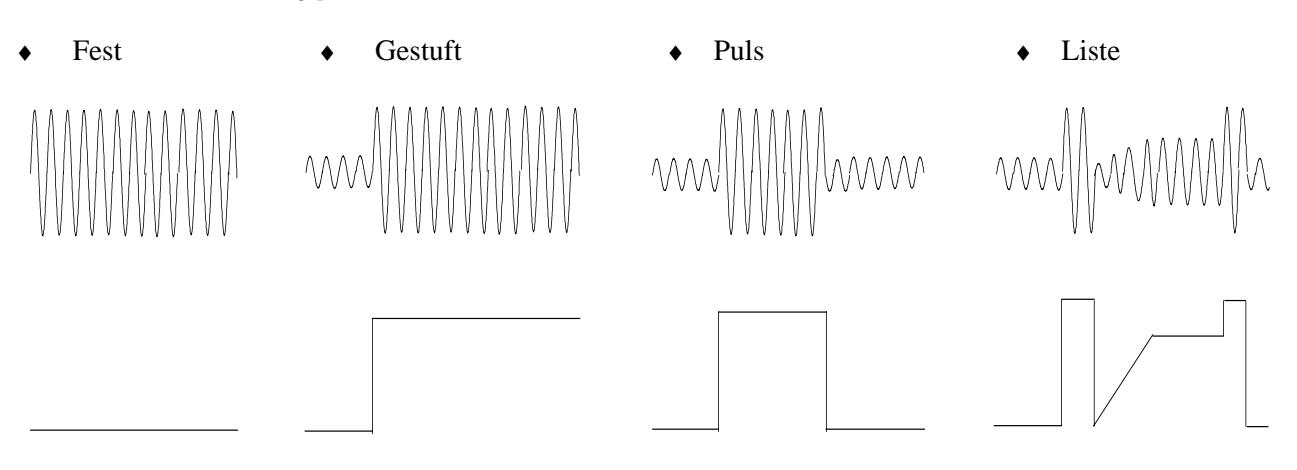

# **Bedienung lokal oder ferngesteuert**

- ♦ Über die Frontplatte
- ♦ Über die eingebaute GPIB- oder RS-232-Schnittstelle

## **Aktivierung von Schutzfunktionen**

- ♦ Überspannung
- ♦ Überstrom
- ♦ Überleistung
- ♦ Übertemperatur
- ♦ Benutzerdefinierte, externe Ereignisse (über FLT-Abschaltsignal)

# **Bedienung über die Frontplatte**

Stellen Sie sicher, daß das Gerät eingeschaltet ist.

## **Über die SYSTEM-Tastengruppe**

 **Local**

Dücken Sie zur Aktivierung der Tastatur die **Local**-Taste, falls sich das Gerät nicht im lokalen Betrieb befindet. (Falls der Local Lockout-Befehl aktiv ist, schalten Sie das Gerät erneut ein, um es in die lokale Betriebsart zu bringen.)

## **Über die FUNCTION-Tastengruppe**

 **Voltage**

Drücken Sie zur Auswahl der Spannungsfunktion die Taste **Voltage**. Um eine andere Funktion zu wählen, drücken Sie einfach die entsprechende Taste.

Zur Auswahl einer Funktion in der zweiten Tastenebene (wie z.B. **Current**), drücken Sie zuerst die blaue Umschalttaste (Shift) und dann die Taste unterhalb der Funktion.

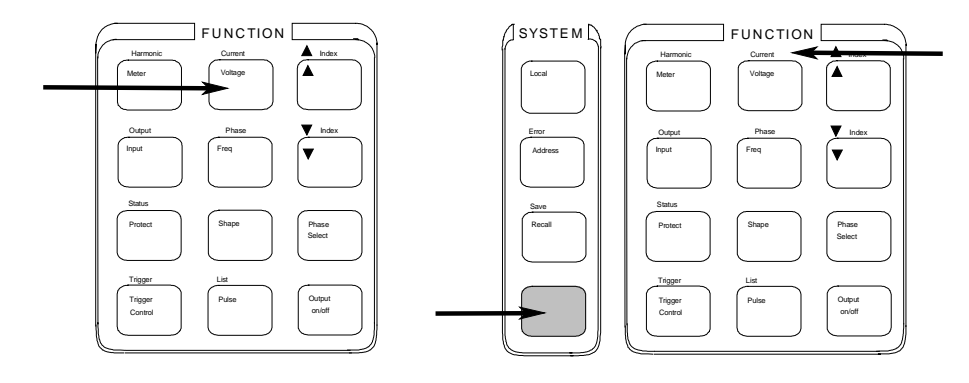

**HINWEIS: Das Betätigen von Output on/off, Phase Select oder (Umschalttaste) + Trigger bewirkt die sofortige Aktivierung der Funktion**. Die Anzeiger auf der Frontplatte weisen dabei auf diesen Zustand hin. Alle anderen Funktionstasten beinhalten untergeordnete Befehlsmenüs, auf die über die Tasten  $\triangle$  und  $\nabla$  zugegriffen wird. Vergleiche auch "Die Frontplatte im Überblick".

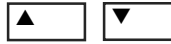

Benutzen Sie diese Tasten, um durch die Menüs der ausgewählten Funktion zu blättern.

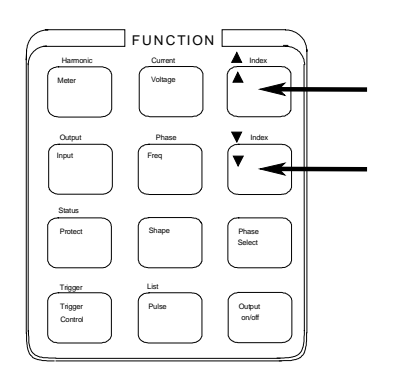

Die folgende Übersicht zeigt die Befehle des Voltage-Menüs. Einige Befehle betreffen nicht alle Modelle. Die Menüs sind zyklisch aufgebaut; durch kontinuierliches Drücken von  $\triangle$  oder  $\nabla$  gelangt man wieder an die Anfangsposition.

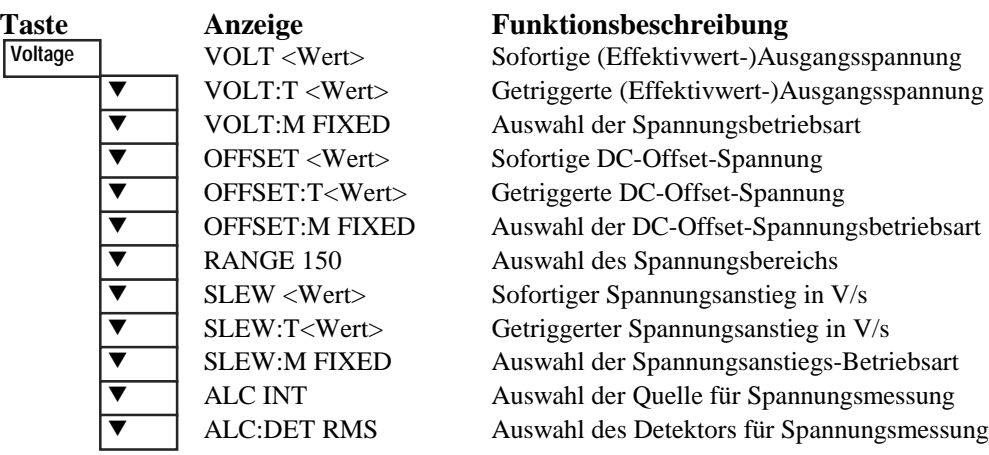

## **Über die Entry-Tastengruppe**

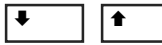

Benutzen Sie zur Inkrementierung/Dekrementierung oder zur Auswahl der Befehlsparameter diese Tasten. Falls der Parameter eine Zahl ist, kann mit diesen Tasten der Wert in kleinen Schritten verändert werden. Mit **Enter** wird die Auswahl bestätigt, und es wird wieder die Meter-Funktion aktiv.

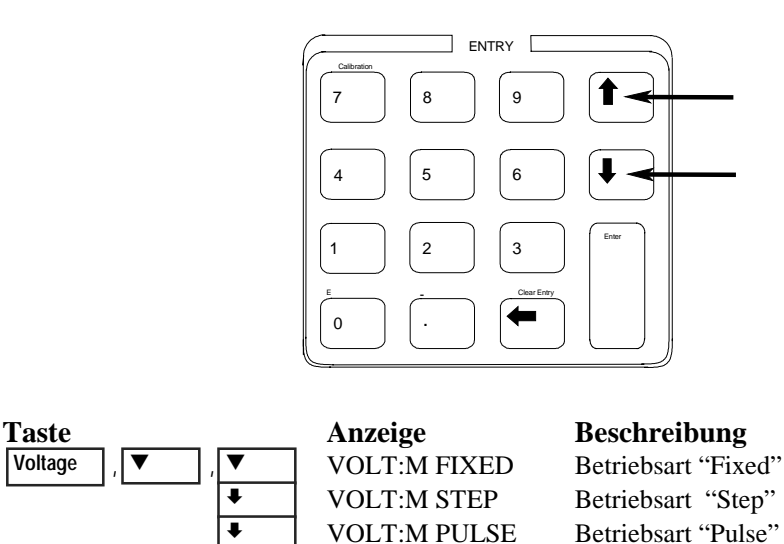

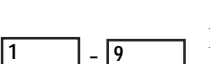

Benutzen Sie zur direkten Eingabe eines Wertes für den Befehlsparameter die numerischen Entry-Tasten. Hier die Eingabe eines Wertes für den Spannungsparameter:

VOLT:M LIST Betriebsart "List"

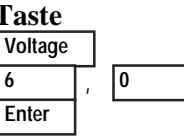

∓

 $\sqrt{\frac{1}{100}}$ 

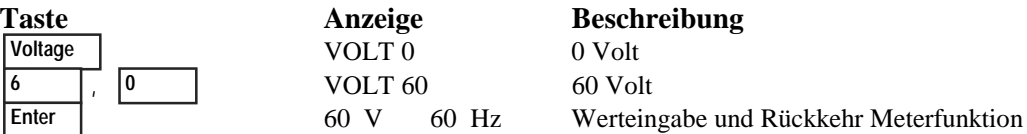

# **Einige grundlegende Bedienungsschritte**

Stellen Sie sicher, daß das Gerät eingeschaltet ist. Bedienen Sie das Gerät über die Frontplatte oder über die enstprechenden SCPI-Befehle.

In den folgenden linken Spalten wird auf die Tasten hingewiesen, die den angezeigten Vorgang programmieren. Falls die SCPI-Syntax gänzlich von dem Forntplattenbefehl abweicht, wird sie in Klammern ( ) dargestellt.

Im Text rechts wir das Ergebnis beschrieben. Unterhalb der Beschreibung finden Sie die entsprechende Signalform, falls zutreffend.

## **Aktivieren des Ausgangs**

 **Output On/Off**

Wenn der Ausgang aktiviert ist, erscheint die programmierte Spannung am Ausgang, und die **Dis**-Anzeige erlischt.

## **Wahl der Ausgangsphase (nur Agilent 6834B)**

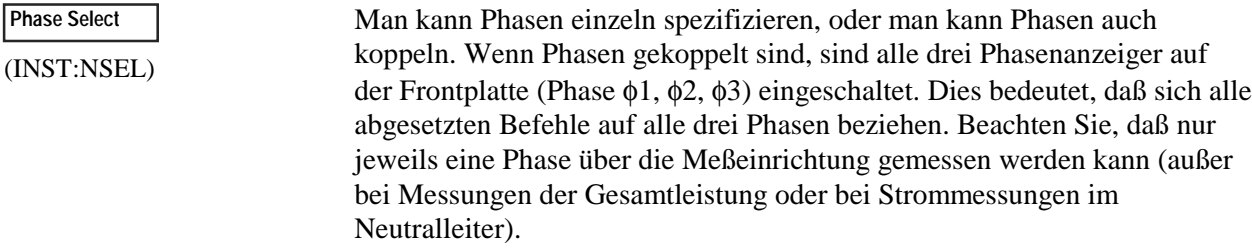

## **Einstellen der Spannung**

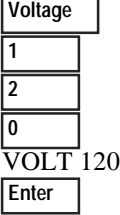

Beim Absetzen dieses Befehls wird die Spannung auf 120 Veff eingestellt.

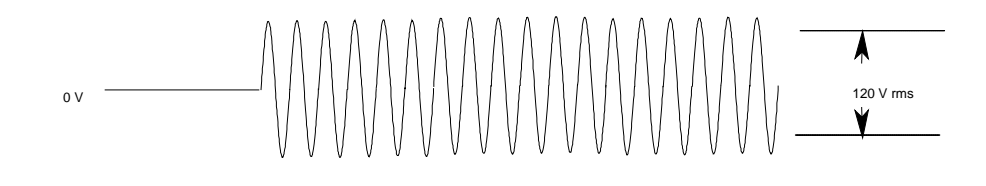

## **Einstellen der Frequenz**

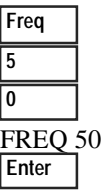

Beim Absetzen dieses Befehls wird die Frequenz auf 50 Hz eingestellt.

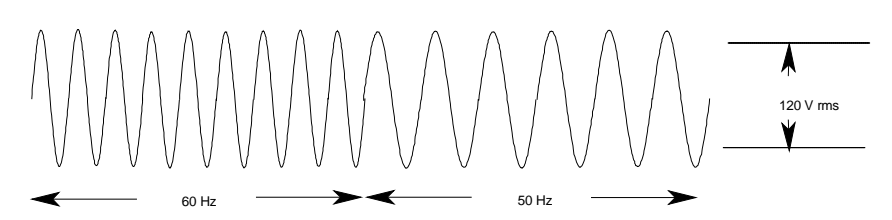

## **Einstellen der Strombegrenzung (Spitzenstrom bei Agilent 6811B/6812B/6813B)**

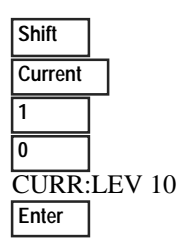

Beim Absetzen dieses Befehls wird die Strombegrenzung auf 10 A (eff) eingestellt. Falls mehr Strom als eingestellt gezogen wird, wird die Signalamplitude reduziert und der Strom somit innerhalb des spezifizierten Bereichs gehalten. Drücken Sie zur Einstellung der Spitzenstrombegrenzung (CURR:PEAK) bei den Geräten Agilent 6811B/6812B/6813B die Tasten (**Umschalt) Current** sowie ▼. Beachten Sie, daß die Strombegrenzung bei diesen Geräten sofort wirksam und die Ausgangsspannung entsprechend begrenzt wird.

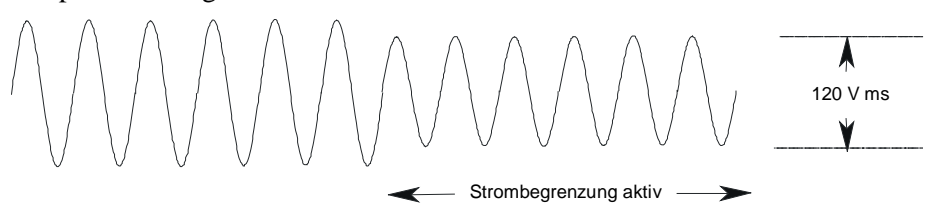

**HINWEIS:** Die Effektivwert-Strombegrenzerschaltung ist langsamer als die Spitzenstrombegrenzerschaltung, so daß Ihre Signalquelle, je nach Einstellung der Spitzenstrombegrenzung und verwendeter Last, kurzzeitige Stromspitzen erzeugen kann, die deutlich über der Effektivwert-Strombegrenzung liegen können.

## **Auswählen einer Signalform**

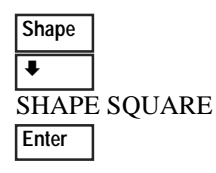

Beim Absetzen dieses Befehls liegt am Ausgang ein Rechtecksignal an. Beachten Sie, daß die Amplitude (Spitze-Spitze) des Rechtecksignals kleiner ist als die eines Sinussignals, vorausgesetzt es wurde der gleiche Amplitudenwert (effektiv) gewählt wurde.

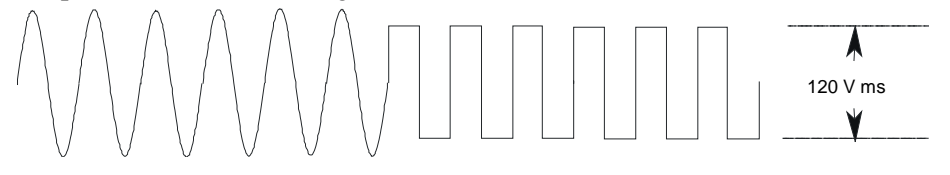

## **Programmieren einer Schutzfunktion**

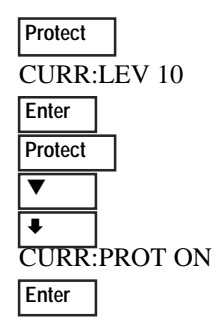

Diese Befehle bewirken ein Löschen aller zuvor eingestellten Schutzfunktionen. Anschließend wird die Stromschutzfunktion aktiviert, die das Ausgangssignal im Falle einer Überstrombedingung abschaltet. Bei Aktivierung dieser Funktion leuchte der OCP-Anzeiger auf.

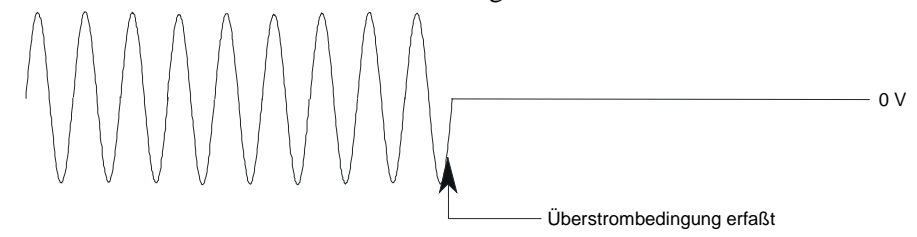

# **Messen des Ausgangssignals**

Alle Messungen basieren auf der Erfassung und der nachfolgenden Verarbeitung von Signalinformationen. Bei aktivierter Signalquelle werden Messungen durchgeführt, wobei das eingebaute Meßgerät kontinuierlich aktualisiert wird. Über die **Meter**-Taste erhält man Zugriff auf die entsprechenden Meßfunktionen.

Der SCPI MEASure-Befehl bewirkt die Erfassung von **neuen** Signalinformationen bei jeder erneuten Ausführung. Der Befehl FETCh erfaßt keine neuen Signalinformationen, sondern gewinnt die gewünschten Daten aus bereits erfaßten Signalen. Mit Hilfe der SCPI-Befehle können Sie Phasen einzeln oder alle Phasen gleichzeitig mit Hilfe des FETCh-Befehls messen.

## **Meßfunktionen**

Das folgende Beispiel zeigt einige Messungen, die direkt auf der Frontplatte abgelesen werden können, wenn Spannung an eine typische Wechselstromlast wie ein Netzteil angelegt wird. Die Spannungs- und Stromverläufe sind auf der nächsten Seite dargestellt.

## **HINWEIS:** Bei den Geräten Agilent 6811B, 6812B und 6813B wird über die Taste **Input** die Kopplung des Meßgerätes eingestellt und somit die Meßart festgelegt. Es stehen drei Möglichkeiten zur Verfügung: nur AC, nur DC, oder AC+DC.

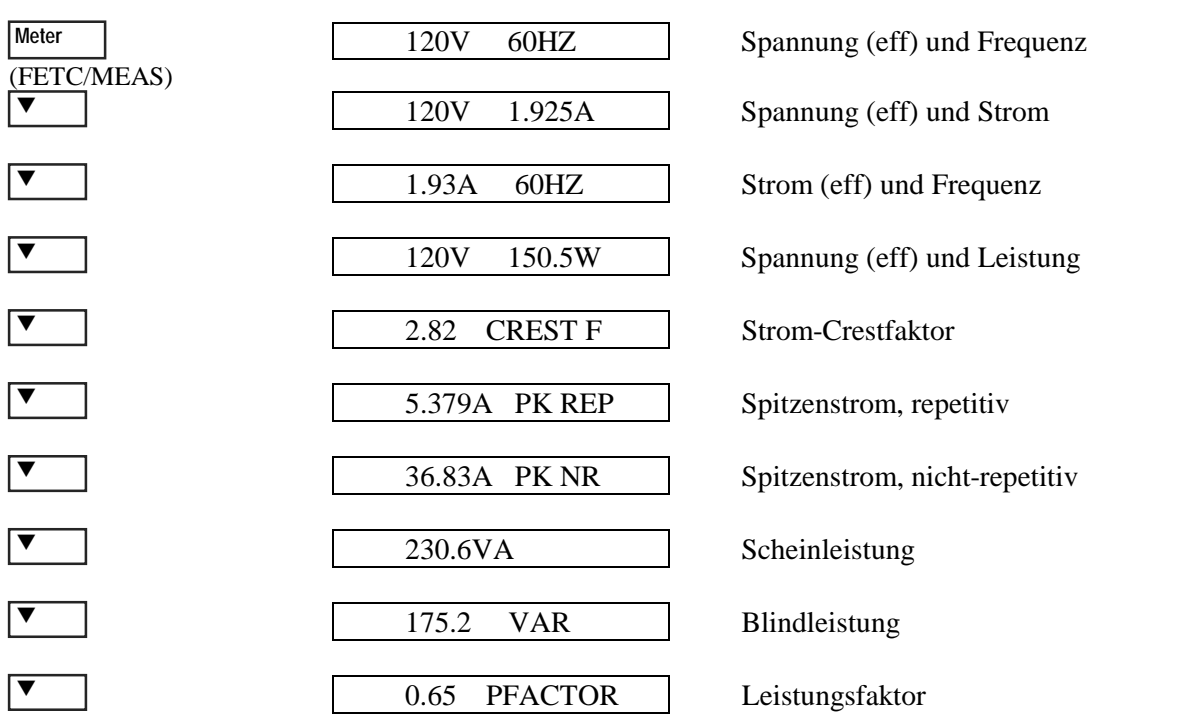

Beachten Sie, daß neben den oben aufgelisteten Meßfunktionen die Signalquelle Agilent 6834B auch die Gesamtleistung in allen Phasen und den Strom (effektiv) im Neutralleiter messen kann.

## **Harmonische Messungen**

Verwenden Sie das Harmonic-Menü, um harmonische Messungen des Ausgangsstroms durchzuführen. Das folgende Beispiel zeigt Messungen der Stromamplituden der Harmonischen Nr. 0 - 5. Beachten Sie, daß die Harmonische Nr. 1 die Grundwelle ist und die Harmonische Nr. 0 einem DC-Pegel entspricht.

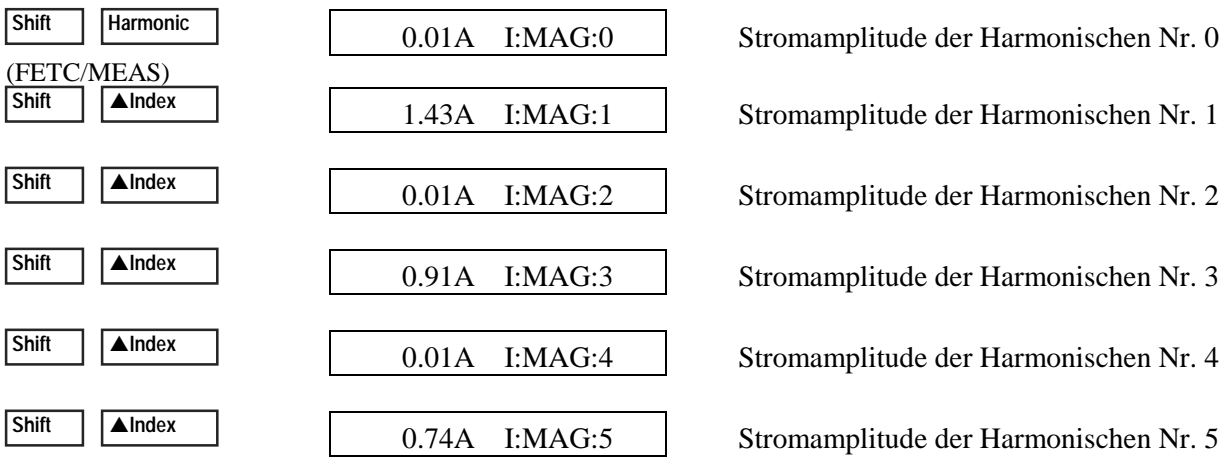

## **Spannungs- und Stromsignalverläufe**

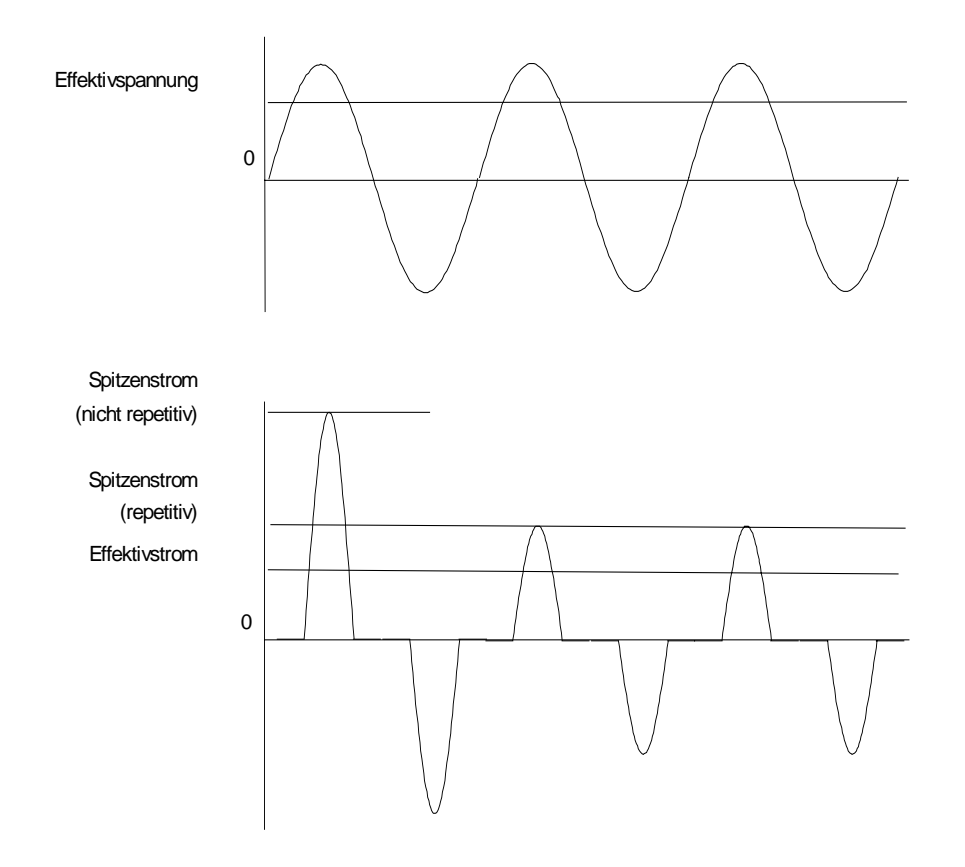

# **Programmieren von Signaltransienten**

In den bisherigen Beispielen wurde die AC-Signalquelle in der Betriebsart "Fixed" betrieben. Die folgenden Beispiele beschreiben in kurzer Form die Transienten-Betriebsarten "Step", "Pulse" und "List", die zur Aktivierung ein Triggersignal erfordern.

**HINWEIS:** In den folgenden drei Beispielen drücken Sie **(Umschalt) Output**, rollen zu \*RST und drücken dann **Enter,** um vor jedem Beispiel einen Reset zu erzwingen.

### **Programmieren eines gestuften Signals**

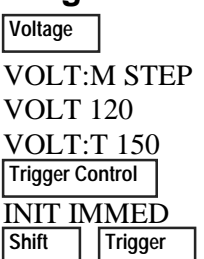

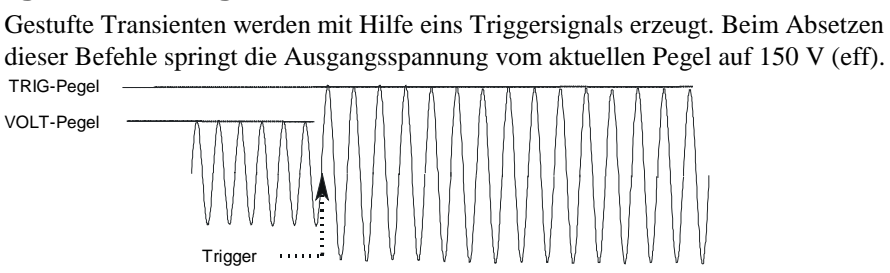

## **Programmieren eines gepulsten Signals**

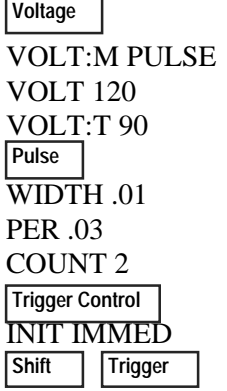

Pulsförmige Transienten werden ebenfalls mit Hilfe eines Triggersignals erzeugt, wobei der Signalpegel durch einen Puls mit entsprechend definierten Parametern verändert (moduliert) wird. Beim Absetzen dieser Befehle wird das Ausgangssignal – bei Empfang des Triggersignals – vom aktuellen Wert auf 90 V (eff) pulsförmig umgeschaltet. Am Ende der spezifizierten Pulsperioden (definiert durch COUNT) verbleibt die Ausgangsspannung beim ursprünglich eingestellten Pegel.

VOLT-Pegel TRIG-Pegel

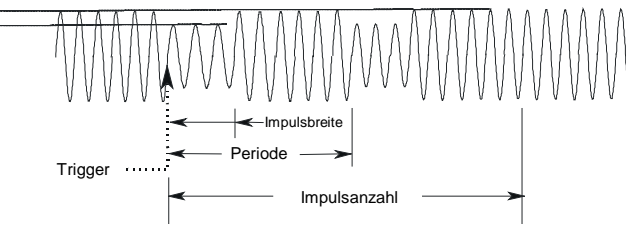

## **Programmieren eines Listensignals**

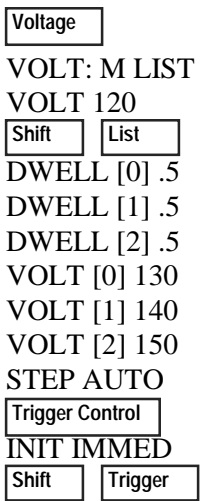

Bei durch Listen definierten Transienten lassen sich komplexe Ausgangssequenzen erzeugen. Beim Absetzen dieser Befehle wird das Ausgangssignal – bei Empfang des Triggersignals – sequentiell und stufenweise erhöht. Danach wird wieder der ursprünglich eingestellte Pegel ausgegeben. Die jeweilige Verweilzeit beträgt pro Stufe 0,5 Sekunden. Die Werte innerhalb der Klammern entsprechen den Listen-Indizes. Mit **Clear Entry** können Sie die Liste wieder löschen.

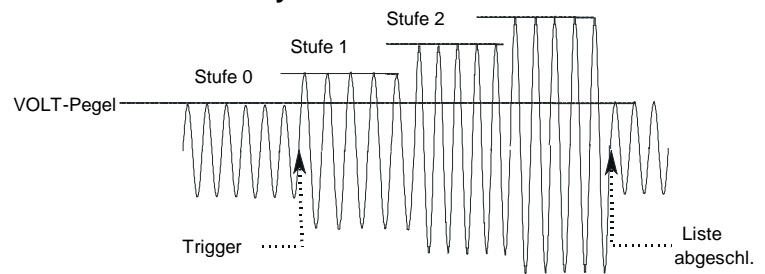

## **Weitere Beispiele zu Signaltransienten**

In den vorherigen Beispielen wurde gezeigt, wie die Ausgangssignalamplitude verändert werden kann. Darüber hinaus können auch Frequenz, Phase, Signalform, Spannungs- und Frequenzanstieg ("Slew"), Offset-Spannung und Strombegrenzung gesteuert werden. Die folgenden Beispiele verdeutlichen, wie mit Hilfe der Betriebsart "Pulse" Frequenz, Signalform, Phase und Spannungsanstiege gesteuert werden .

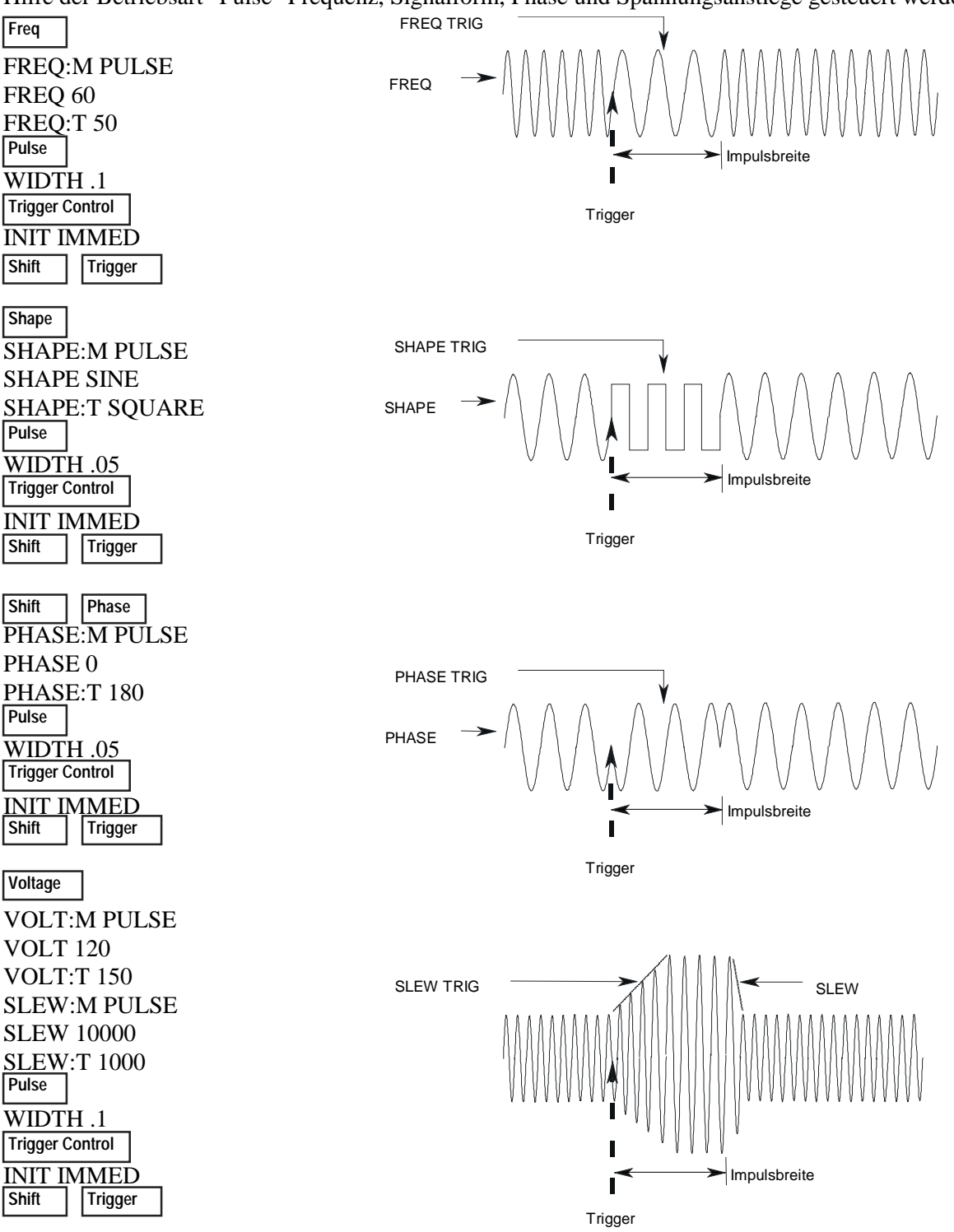

# **Programmieren von Triggersynchronisation/Verzögerungen**

In den vorherigen Beispielen trat der Signalwechsel bei sofortigen Triggerereignissen ein. Es ist jedoch auch möglich, verzögerte und phasen-synchronisierte Triggersignale zu erzeugen (wie in folgenden Beispielen gezeigt).

## **Keine Verzögerung; keine Phasensynchronisation**

VOLT:M STEP VOLT 120 VOLT:T 150 DELAY<sub>0</sub> SYNC:SOUR IMM INIT:IMMED  **Trigger Control Voltage Shift Trigger** 

Beim Absetzen dieser Befehle schaltet die Signalamplitude sofort bei Empfang eines Triggersignals auf den spezifizierten Wert um.

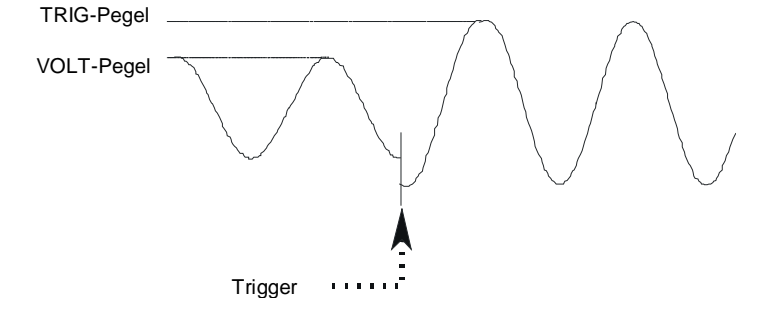

## **Keine Verzögerung; 90 Grad Phasensynchronisation**

VOLT:M STEP VOLT 120 VOLT:T 150 DELAY<sub>0</sub> SYNC:SOUR PHAS SYNC:PHAS 90 INIT:IMMED **Shift Trigger Trigger Control Voltage**

Beim Absetzen dieser Befehle schaltet die Signalamplitude erst beim nächsten 90-Grad-Ereignis auf den spezifizierten Wert um. 90 0 TRIG-Pegel

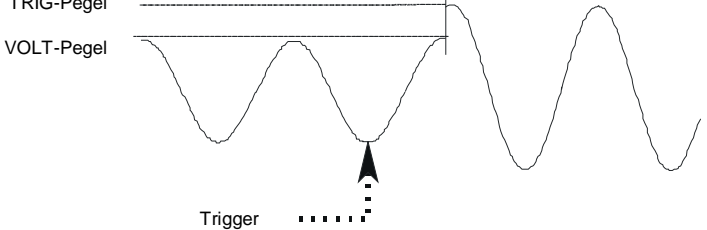

## **Triggerverzögerung; keine Phasensynchronisation**

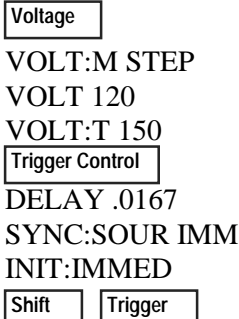

Beim Absetzen dieser Befehle schaltet die Signalamplitude erst nach 0,0167 Sekunden auf den spezifizierten Wert um.

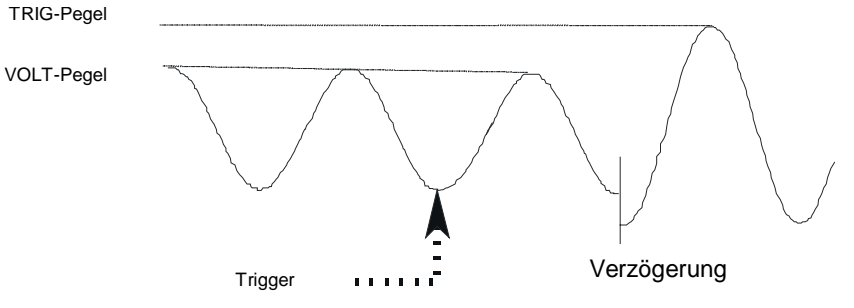

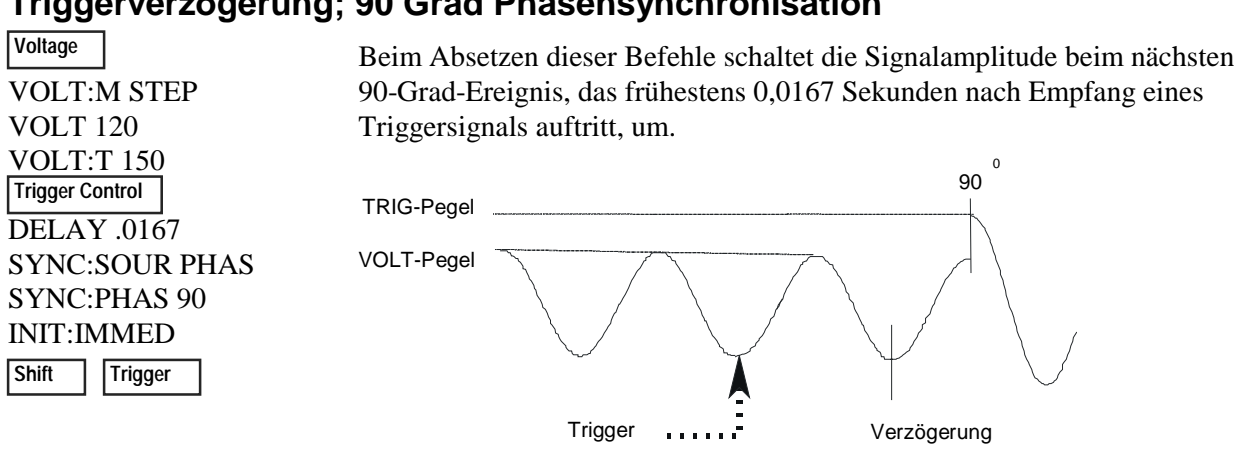

## **Triggerverzögerung; 90 Grad Phasensynchronisation**

## **Mehr über das Triggersystem**

In den vorherigen Beispielen wurden die Triggersignale über die Frontplatte gesteuert. In der Illustration erscheint das Triggersignal bei 270 Grad, es kann jedoch bei irgendeiner Phase auftreten. Verzögerung und Phasensynchronisation dagegen treten wie spezifiziert ein.

Beachten Sie, daß das hier verwendete Triggersystem eine große Flexibilität aufweist. Die folgende Abbildung stellt eine vereinfachtes Modell des Triggersystems dar. Eine ausführliche Erläuterung dieser Funktionen würde den Rahmen dieser Anleitung sprengen. Weitere Informationen hierzu finden Sie im Programming Guide für die AC-Signalquelle.

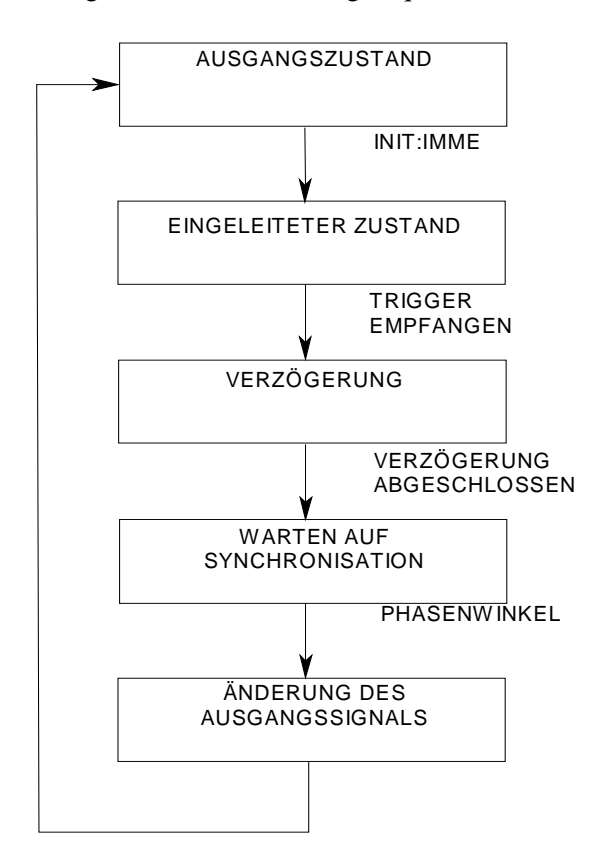

# **Die Frontplattenmenüs im Überblick**

## **SYSTEM-Tasten**

Über diese Taste wird die AC-Signalquelle aus dem ferngesteuerten Betrieb in den lokalen Betrieb (Frontplatte) umgeschaltet. Das Drücken dieser Taste bleibt ohne Einfluß, wenn das Gerät sich bereits in der lokalen Betriebsart, in der gesperrten lokalen oder in der gesperrten ferngesteuerten Betriebsart befindet.

**Error Address**

 **Local**

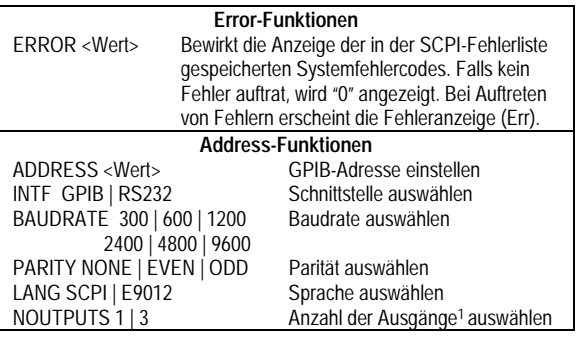

**Save Recall**

### **Save-Funktionen**

Über diese Taste kann eine bestehende Gerätekonfiguration im nichtflüchtigen Speicher abgelegt werden. Es können insgesamt bis zu 16 Einstellungen (0-15) gespeichert werden.

#### **Recall-Funktionen**

Über diese Taste kann eine zuvor abgespeicherte Gerätekonfiguration abgerufen werden. Es können bis zu 16 Einstellungen (0-15) abgerufen werden.

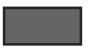

Drücken Sie zur Aktivierung einer umgeschalteten Funktion einmal die blaue Umschalttaste. In der Anzeige leuchtet der Shift-Anzeiger auf.

## **FUNCTION-Tasten**

#### **Harmonic Meter**

#### **Harmonic-Funktionen**

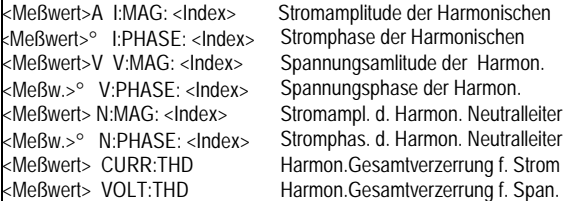

Weitere Meter-Funktionen in der nächsten Spalte

### **FUNCTION-Tasten**

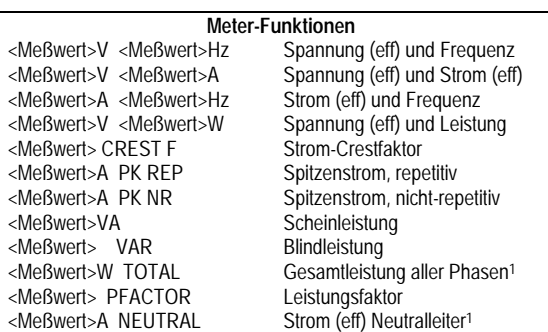

#### **Output**

 **Input**

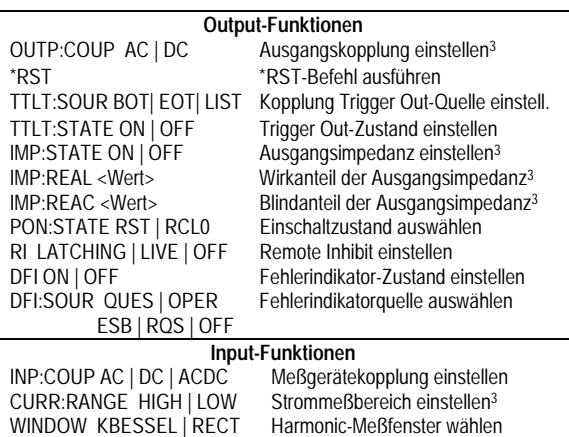

### **Status**

 **Prot**

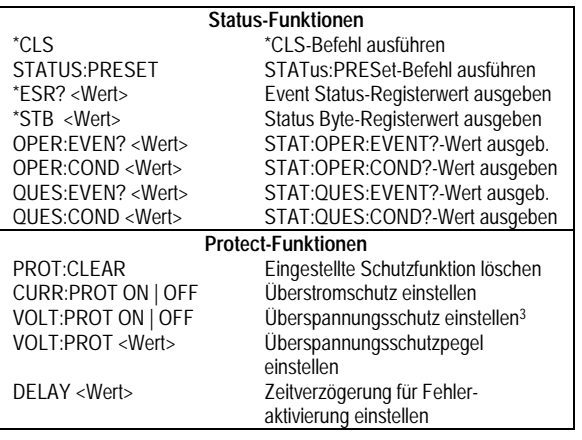

#### **Trigger Trigger Control**

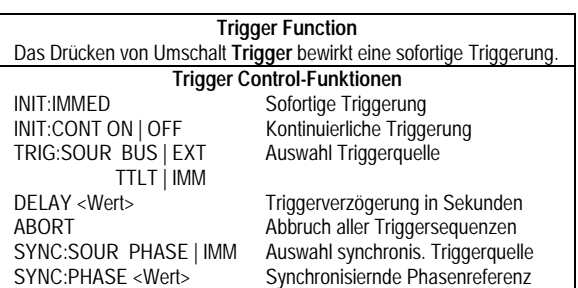

#### **Current**

 **Voltage**

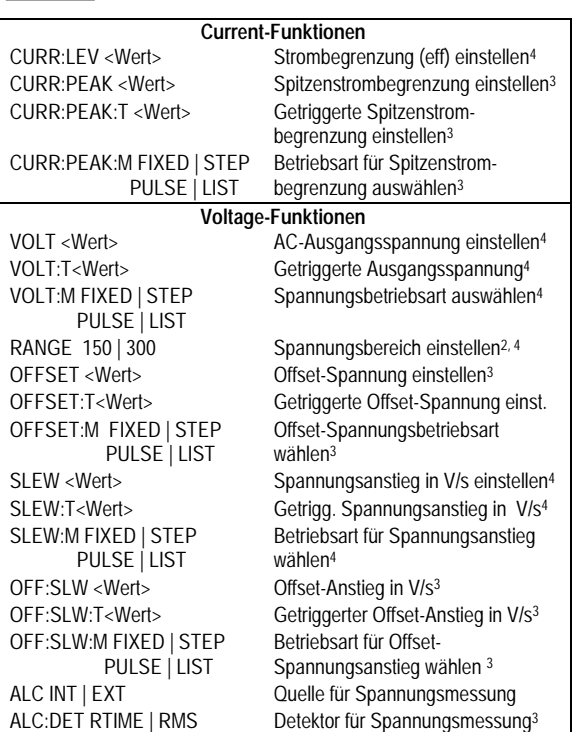

# **Phase**

 **Freq**

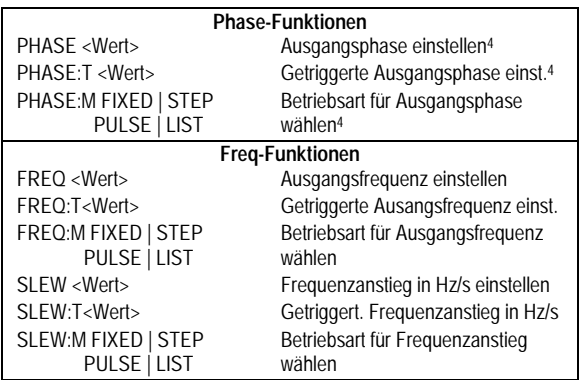

### **Shape**

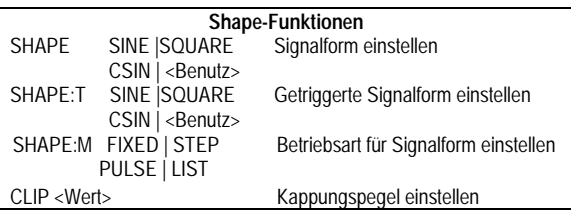

#### **List Pulse**

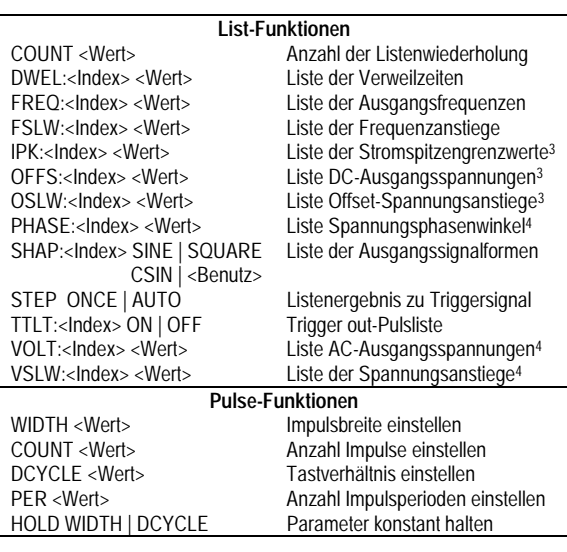

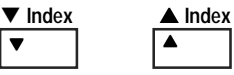

#### -  **Index-Funktionen**

Dies sind umgeschaltete Index-Tasten, die zum Blättern in den indizierten Funktionen dienen. Bei Betätigung dieser Tasten kann man innerhalb einer harmonischen Liste (Ganzzahlen von 0 bis 50) oder innerhalb der Listenpunkte (0 bis 99) blättern. Halten Sie diese Tasten gedrückt, um schnell zu jeder Harmonischen oder zu einem beliebigen Listenpunkt zu gelangen.

#### - **-Funktionen**

Mit Hilfe dieser Tasten kann man durch die Parameter einer Befehlsliste blättern. Befehlslisten sind zyklisch aufgebaut; die Rückkehr zum Startpunkt ist mit beiden Tasten möglich.

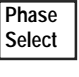

 **Output On/Off**

Diese Taste existiert nur bei dreiphasigen AC-Signalquellen. Durch wiederholtes Drücken dieser Taste werden zunächst Phase 1, dann Phase 2, Phase 3 und dann alle drei Phasen ausgewählt.

Mit Hilfe dieser Taste wird der Ausgang ein- bzw. ausgeschaltet. Im Auszustand ist der Ausgang abgeschaltet, und der **Dis**-Anzeiger ist aktiviert.

### **ENTRY-Tasten**

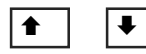

Mit Hilfe dieser Tasten kann man durch verschiedene Optionen einer **Parameter**-Liste blättern, die sich auf eine bestimmte Funktion bezieht. Parameter-Listen sind zyklisch; man gelangt wieder zum Ausgangspunkt, indem man eine der Tasten kontinuierlich drückt. Falls dieser Befehl einen numerischen Wertebereich enthält, läßt sich über diese Tasten der aktuelle Wert erhöhen bzw. erniedrigen.

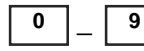

0 | | 9 | Die Zifferntasten dienen zur Eingabe eines numerischen Wertes.

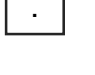

− Das Drücken der Umschalttaste und dieser Taste bewirkt die Eingabe eines Minuszeichens. Ohne das Betätigen der Umschalttaste wird ein Dezimalpunkt eingegeben.

 **Enter**

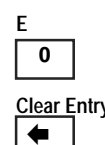

Bis zum Drücken der Enter-Taste stehen die bisher mit anderen Eingabetasten eingegebenen Werte/Parameter in der Anzeige und werden erst bei Betätigen dieser Taste übernommen.

Drücken Sie die Umschalttaste und diese Taste zur Eingabe eines Exponenten.

**Clear Entry** Das Drücken der Umschalttaste und dieser Taste gestattet das Löschen einer zuvor gemachten Eingabe. **Beim Editieren einer Liste** bewirkt Clear Entry ein Abschneiden bzw. ein Löschen der Liste am momentan angezeigten Listenpunkt. Ohne das Betätigen der Umschalttaste wird die zuletzt eingege-bene Ziffer gelöscht.

 **7**

**Calibration** Das Drücken der Umschalttaste und dieser Taste gestattet den Zugriff auf das Kalibriermenü. Weitere Inforamationen dazu finden Sie in Anhang B des User's Guide.

#### **Hinweise:**

- 1 Nur gültig für Modelle Agilent 6834B
- 2 Nur gültig für Modelle Agilent 6814B, 6834B und 6843A
- 3 Nur gültig für Modelle Agilent 6811B, 6812B und 6813B
- 4 Phase auswählbar beim Agilent 6834B

5962-0847

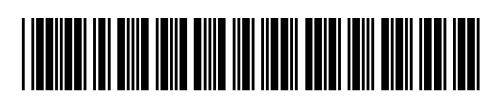

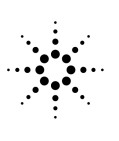

**Agilent Technologies**